# Cheatography

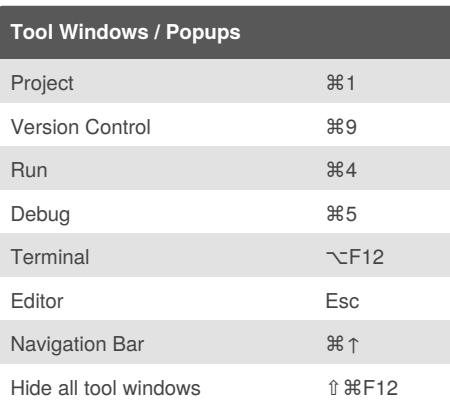

Accessing a tool window via its shortcut moves the input focus to it, so you can use all keyboard commands in its context. When you need to go back to the editor, press  $\otimes$  (Esc).

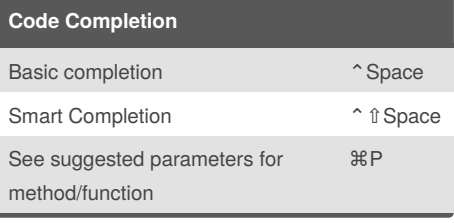

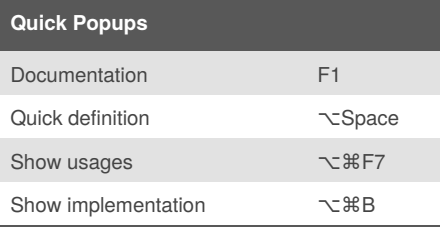

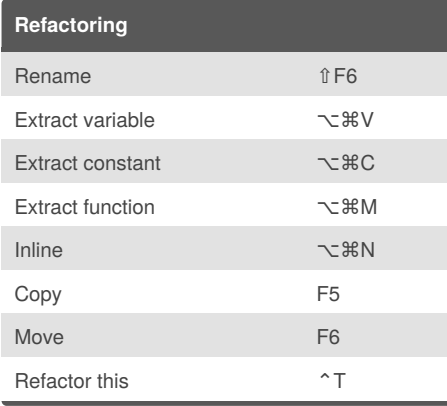

### By **petherin**

[cheatography.com/petherin/](http://www.cheatography.com/petherin/)

### **Code Style and Formatting**

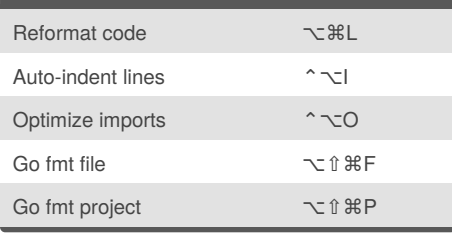

GoLand 2018.1 (Mac) Keyboard Shortcuts by [petherin](http://www.cheatography.com/petherin/) via [cheatography.com/58541/cs/15462/](http://www.cheatography.com/petherin/cheat-sheets/goland-2018-1-mac)

#### **Editor Basics**

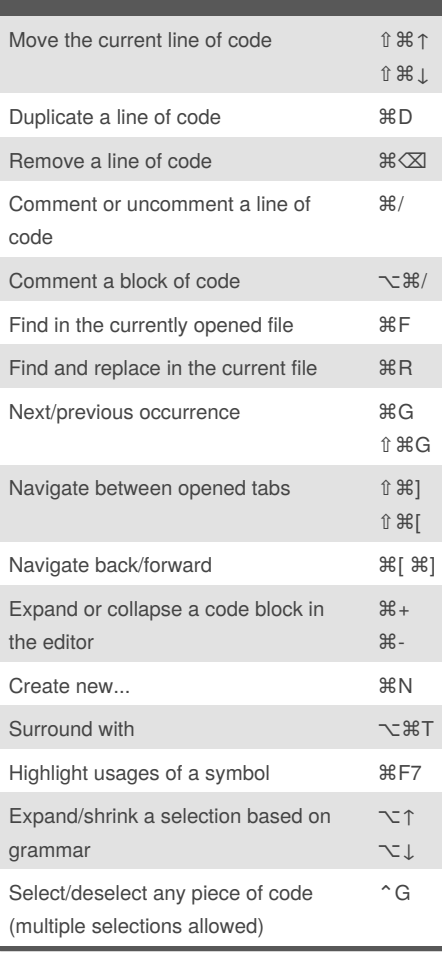

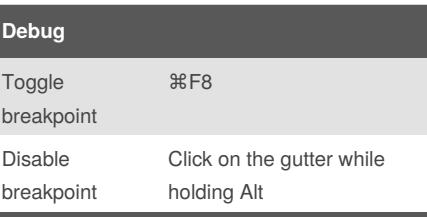

Published 11th April, 2018. Last updated 18th April, 2018. Page 1 of 2.

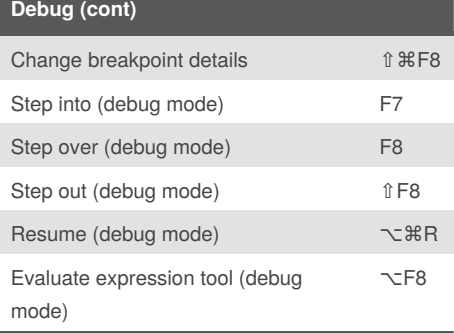

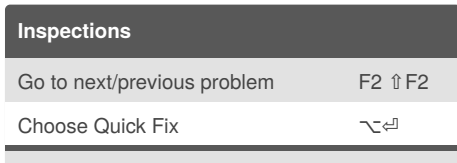

Inspections are built-in static code analysis tools that help you find probable bugs, detect performance issues, and improve the overall code structure.

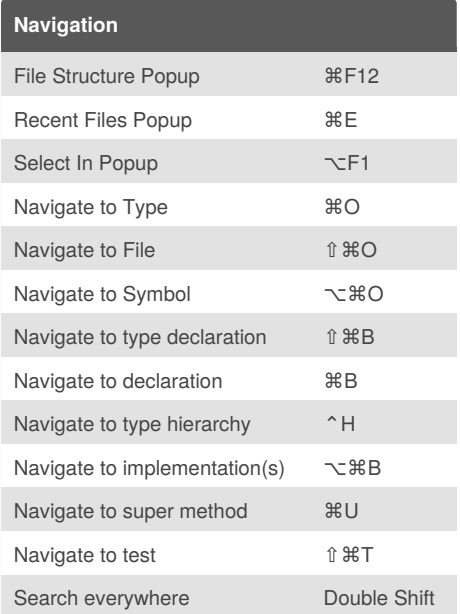

Sponsored by **CrosswordCheats.com** Learn to solve cryptic crosswords! <http://crosswordcheats.com>

# Cheatography

## GoLand 2018.1 (Mac) Keyboard Shortcuts by [petherin](http://www.cheatography.com/petherin/) via [cheatography.com/58541/cs/15462/](http://www.cheatography.com/petherin/cheat-sheets/goland-2018-1-mac)

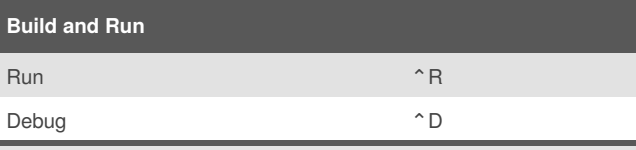

Once you've created a Run/Debug configuration by selecting Run | Edit Configurations from the main menu, you are able to run and debug your code.

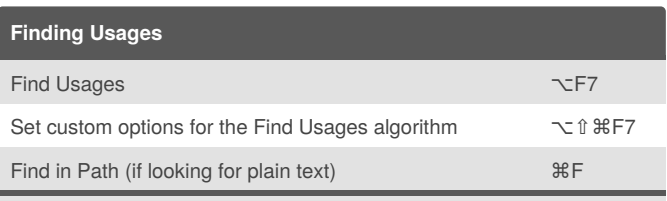

Find Usages helps you quickly find all pieces of code referencing the symbol at the caret (cursor).

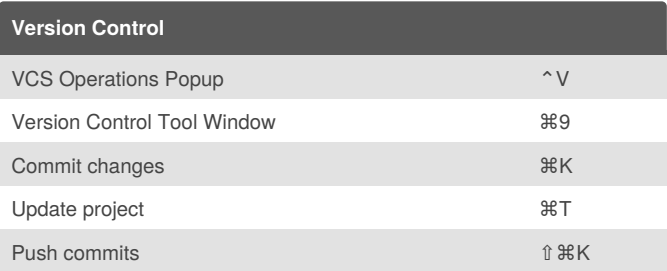

## By **petherin**

[cheatography.com/petherin/](http://www.cheatography.com/petherin/)

Published 11th April, 2018. Last updated 18th April, 2018. Page 2 of 2.

Sponsored by **CrosswordCheats.com** Learn to solve cryptic crosswords! <http://crosswordcheats.com>